## УТВЕРЖДАЮ

Первый заместитель генерального директора - заместитель по научной работе ФГУП «ВНИИФТРИ»

А.Н. Шипунов ВНимо 2016 г. <u>« Ob</u>»\_

Инструкция Сеть базисная опорная активная «Салгир»

# МЕТОДИКА ПОВЕРКИ

«Салгир» 001 МП

1. 0.65308-16

р. п. Менделеево 2016 г.

#### 1 ВВЕДЕНИЕ

Настоящая методика поверки распространяется на сеть базисную опорную активную «Салгир» (далее по тексту - сеть) и устанавливает методы и средства ее первичной и периодической поверок.

Интервал между поверками - два года.

## 2 ОПЕРАЦИИ ПОВЕРКИ

При проведении поверки выполнить операции, указанные в таблице 1.

Таблица 1

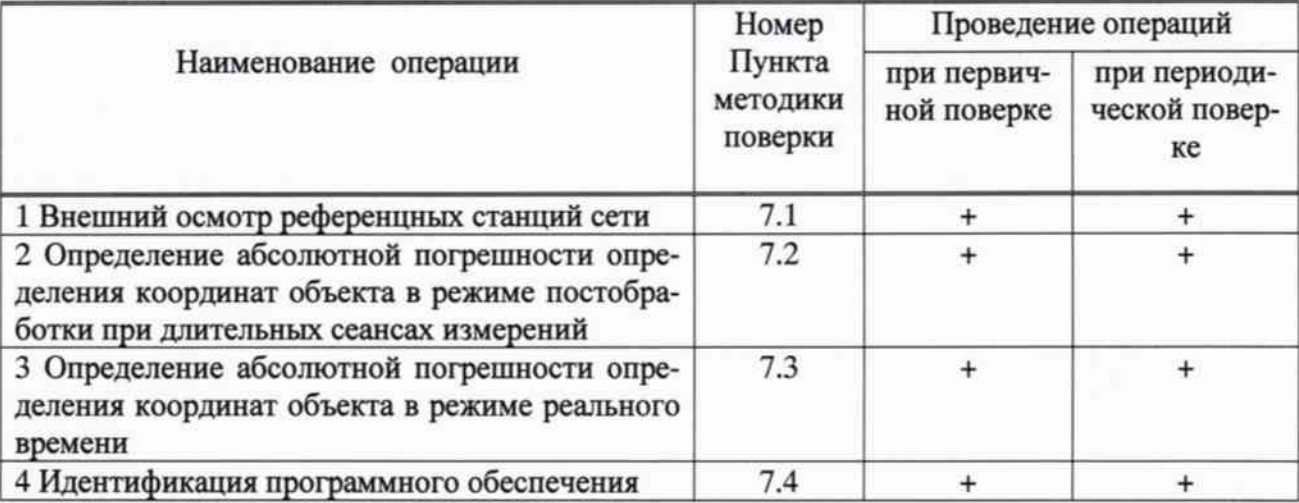

## 3 СРЕДСТВА ПОВЕРКИ

3.1 Для поверки применять эталоны, приведенные в таблице 2.

3.2 Применяемые при поверке СИ должны иметь действующие свидетельства о повер-

#### кe. Таблина 2

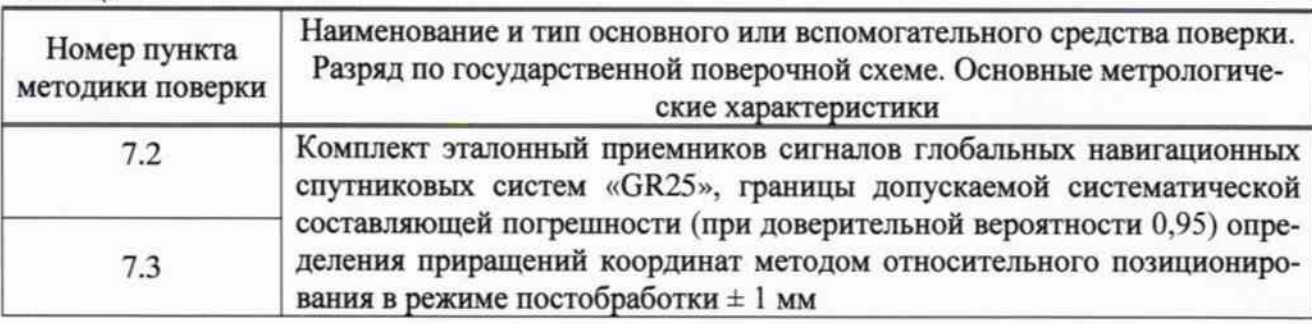

## 4 ТРЕБОВАНИЯ К КВАЛИФИКАЦИИ ПОВЕРИТЕЛЕЙ

4.1 К проведению поверки допускаются лица, аттестованные ФГУП «ВНИИФТРИ» в качестве поверителей в области пространственных и координатных измерений и изучившие настоящую методику, документацию на сеть и эксплуатационную документацию (далее -ЭД) на используемые средства поверки.

## 5 ТРЕБОВАНИЯ БЕЗОПАСНОСТИ

5.1 При проведении поверки необходимо соблюдать:

- требования по технике безопасности, указанные в ЭД на используемые средства поверки;

- правила по технике безопасности, действующие на месте поверки;

- правила по технике безопасности при производстве топографо-геодезических работ ПТБ-73 (Изд. «Недра», М., 1973 г.);

- $\Gamma$ OCT 12.2.007.0-75.
- $\Gamma$ OCT P 50377 92.

#### 6 УСЛОВИЯ ПОВЕРКИ И ПОДГОТОВКА К НЕЙ

6.1 Поверка должна проводиться в климатических условиях, соответствующих рабочим условиям применения средств поверки:

- для аппаратуры и оборудования, размещаемых в стационарных отапливаемых помещениях, температура окружающей среды от 5 до 30 °С и относительная влажность воздуха не более 80 % при 25 °C:

- для аппаратуры и оборудования, размещаемых вне помещений, температура окружающей среды от минус 40 до 60 °С с учетом прямого воздействия пыли, грязи, атмосферных осадков и агрессивных сред.

6.2 Перед проведением поверки выполнить следующие подготовительные работы:

- проверить наличие комплекта сети, эталонов и вспомогательных средств, достаточных для проведения поверки;

- проверить наличие действующего свидетельства о поверке на комплект эталонный приемников сигналов глобальных навигационных спутниковых систем «GR25».

#### 7 ПРОВЕДЕНИЕ ПОВЕРКИ

7.1 Внешний осмотр референцных станций (далее - РС)

7.1.1 При проведении внешнего осмотра РС проверить:

- устойчивость креплений спутниковых антенн;

- целостность кабельных соединений;

- соответствие заводских номеров, установленной на пунктах аппаратуры, указанным в технической документации.

7.1.2 Результаты поверки считать положительными, если выполняются требования, указанные в п. 7.1.1.

7.2 Определение абсолютной погрешности определения координат объекта в режиме постобработки

7.2.1 При определении координат пунктов сети использовать данные предшествующих измерений на всех пунктах сети за период времени не менее трех суток. Полученные значения координат принять в качестве номинальных (каталог координат).

7.2.2 Определение абсолютной погрешности определения координат, характеризующих взаимное положение РС сети, выполнить косвенным методом для выбранного раннее интервала времени. Для определения погрешности взаимного положения РС сети использовать данные предшествующих измерений на РС сети: Керч, Советское, Джанкой, Раздольное, Евпатория, Ялта, Судак на которых установлен комплект эталонный приемников сигналов глобальных навигационных спутниковых систем «GR25» (далее - комплект) и Симферополь, Красноперекопск, Ленинский, Черноморское, Феодосия, Октябрьское, Белогорский, Севастополь на которых установлена аппаратура геодезическая спутниковая Leica GR25 (далее приемники), с дискретностью 30 секунд с передачей измерительной информации в центр управления. Полученные данные измерений обработать в режиме статики, используя штатное программное обеспечение (ПО) «Spider» из состава сети. При вычислениях использовать файлы точных орбит спутников ГНСС. Полученные значения координат РС установить в качестве номинальных.

7.2.3 Выполнить измерения на всех РС сети за интервал времени, не менее чем сутки, с дискретностью 30 секунд с передачей измерительной информации в центр управления в режиме реального времени. Используя результаты суточного сеанса измерений, полученные на поверяемых РС, вычислить во всех комбинациях координаты РС сети через приращения координат относительно РС, на которых установлены приемники комплекта (Керч, Советское, Джанкой, Раздольное, Евпатория, Ялта, Судак). Использовать значения полученных приращений для вычисления координат поверяемых РС. Координаты РС сети вычислить в системе координат WGS-84, поддерживаемой Государственной службой определения параметров вращения Земли (ГС ОПВЗ ФГУП «ВНИИФТРИ»). По полученным значениям координат определить абсолютную погрешность как разность номинальных значений и полученных в процессе обработки по формулам (1) - (3):

$$
\Delta B = B_{H} - B_{0} = (1)
$$

$$
\Delta L = L_{H} - L_{0} = (2)
$$

$$
\Delta H = H_{H} - H_{0} = (3)
$$

где  $B_{H}$ ,  $L_{H}$ ,  $H_{H}$  – номинальные значения координат;

В<sub>об</sub>, L<sub>об</sub>, H<sub>об</sub>, - координаты, полученные из обработки;

∆H - абсолютная погрешность определения координат точек по высоте.

7.2.4 Перевести значения абсолютных погрешностей определения координат в плане (широты и долготы) из угловых секунд в метры по формулам (4) и (5):

- для широты:

$$
\Delta B(\mathbf{M}) = arc\mathbf{I}'' \frac{a(1-e^2)}{\sqrt{\left(1-e^2\sin^2 B\right)^3}} \cdot \Delta B(\mathbf{y}\mathbf{r}\pi \cdot \mathbf{c}) \tag{4}
$$

- для долготы:

$$
\Delta L(M) = arc1'' \frac{a(1 - e^2)\cos B}{\sqrt{(1 - e^2 \sin^2 B)^3}} \cdot \Delta L(\text{yrn. c}) (5)
$$

где а - большая полуось эллипсоида, м;

е - первый эксцентриситет эллипсоида;

 $1" = 0,000004848136811095359933$  радиан (arc 1").

Абсолютную погрешность определения координат в плане вычислить по формуле (6):

$$
\Delta \Pi \Pi = \pm \sqrt{(\Delta B(M))^2 + (\Delta L(M))^2}
$$
 (6)

Результаты поверки считать положительными, если значения абсолютной погрешности определения координат объекта в режиме постобработки при длительных сеансах измерений находятся в пределах  $\pm$  20 мм в плане и  $\pm$  40 мм по высоте.

7.3 Определение абсолютной погрешности определения координат объекта в режиме реального времени

7.3.1 Оценку погрешности определения координат РС в режиме реального времени (RTK) выполнить опытным путем. Проверку по данному пункту программы произвести с применением комплекта.

7.3.2 По результатам измерений на интервале измерений 1 сутки с дискретностью 1 с выбрать часовой интервал и вычислить значения текущих координат РС сети относительно ближайших РС, на которых установлены приемники комплекта, и расстояние до которых не превышает 100 км. При этом координаты последних считать номинальными, а проверяемых РС - «подвижными».

По полученным значениям координат определить абсолютную погрешность как разность номинальных значений и полученных в процессе обработки по формулам (1) - (6).

Результаты поверки считать положительными, если значения абсолютной погрешности определения координат объекта в режиме реального времени находятся в пределах ± 60 мм в плане и  $\pm 60$  мм по высоте.

7.4 Идентификация программного обеспечения

7.4.1 Проверку контрольной суммы производить согласно 128-битному алгоритму md5, программным обеспечением, доступным из публичных ресурсов. (md5sum.exe)

Для проверки контрольных сумм файлов необходимо:

- вставить компакт-диск в привод для чтения компакт-дисков;
- запустить cmd.exe;
- в окне «cmd» выполнить команду « < метка диска>: »;
- в окне «cmd» выполнить команду «del /f %TEMP%\checksum.txt»;

- в окне «cmd» выполнить команду «for /F "delims=\*" %i in ('dir /s /b') do md5sum.exe "%~pnxi" >>%TEMP%\checksum.txt»;

- в окне «cmd» выполнить команду «notepad.exe %TEMP%\checksum.txt »;

- в открывшемся редакторе контрольная сумма будет указана сразу за первым слешем  $\langle \langle \rangle \rangle$ .

Номер версии и идентификационные данные ПО показываются на экране монитора персонального компьютера при запуске программы Leica GNSS Spider.

Результаты поверки считать положительными, если полученные идентификационные данные достаточны для проведения идентификации ПО сети, контрольные суммы метрологически значимых частей ПО соответствуют указанным в таблице 3. Таблица 3

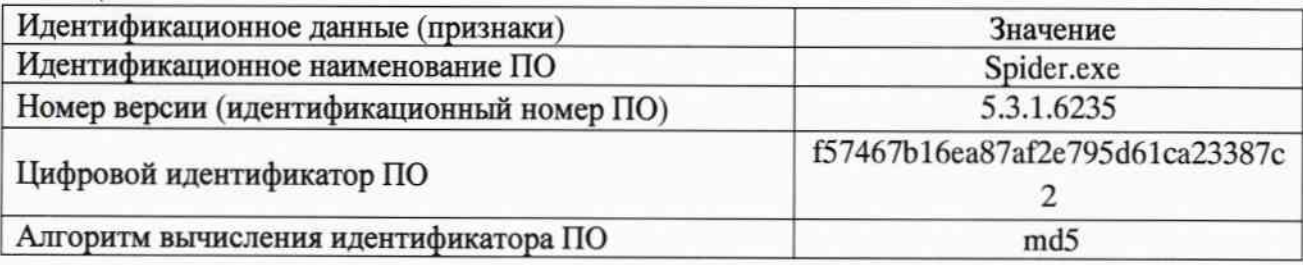

#### 8 ОФОРМЛЕНИЕ РЕЗУЛЬТАТОВ ПОВЕРКИ

8.1 При положительных результатах поверки сети выдается свидетельство установленной формы.

8.2 На оборотной стороне свидетельства о поверке записываются результаты поверки.

8.3 В случае отрицательных результатов поверки комплект к дальнейшему применению не допускается. На него выдается извещение о его непригодности к дальнейшей эксплуатации с указанием причин непригодности.

Начальник отдела № 83 ФГУП «ВНИИФТРИ»

А.В. Мазуркевич<br>
«  $0^6$ » 06 2016 г.